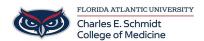

<u>Knowledgebase</u> > <u>Network and Connectivity</u> > <u>New Toshiba Printers - Cannot Print</u>

## **New Toshiba Printers - Cannot Print**

Jeff Clark - 2020-11-24 - Network and Connectivity

If you are experiencing an issue were you cannot print the new printers on a PC, complete the following steps:

- 1. Locate the Search Bar in the lower left on the Tool Bar on the bottom of your screen
- 2. In the Search Bar, type GPUPDATE

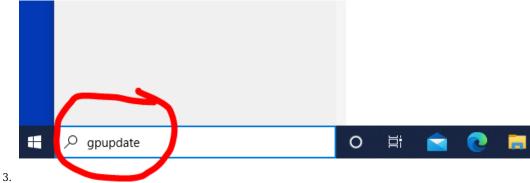

4. Hit ENTER

A window may open, but will close when the process is completed. Wait 1-2 minutes and try to print again.

- 5. IMPORTANT You MUST Restart your computer at this point
  - Tags
  - print
  - scanning
  - toshiba